## Руководство по безопасному использованию

Для безопасной работы устройств их необходимо устанавливать и использовать в строгом соответствии с поставляемой в комплекте инструкцией и общепринятыми правилами техники безопасности.

Ознакомьтесь со всеми предупреждениями, указанными на маркировке устройства, в инструкциях по эксплуатации, а также в гарантийном талоне, чтобы избежать неправильного использования, которое может привести к поломке устройства, а также во

избежание поражения электрическим током.

Компания-изготовитель оставляет за собой право изменять настоящий документ без предварительного уведомления.

### Сведения об ограничениях в использовании с учетом предназначения для работы в жилых, коммерческих и

# производственных зонах

Оборудование предназначено для использования в жилых, коммерческих и производственных зона х без воздействия опасных и

# Правила и условия монтажа технического средства, его подключения к электрической сети и другим техническим средствам,

вредных производственных факторов. пуска, регулирования и введения в эксплуатацию эксплуатации оборудования.

Устройство должно устанавливаться и эксплуатироваться согласно инструкциям, описанным в руководстве по установке и

### Правила и условия хранения, перевозки, реализации и утилизации Влажность воздуха при эксплуатации: 10% - 90%, без образования конденсата Влажность воздуха при хранении: 5% - 90%, без образования конденсата Рабочая температура: 0°C~40°C

 $-30^{\circ}$ C ~70°C

Допустимая температура для оборудования, используемого вне помещения, если предусмотрено параметрами оборудования:

- Проверьте, правильно ли вы ввели в адресной строке http://mwlogin.net.
- Попробуйте использовать другой веб-браузер и повторите попытку.
- Перезагрузите роутер и повторите попытку.
- Отключите сетевой адаптер, а затем снова включите его.

### Русский язык Русский язык Русский язык Русский язык Русский язык Русский язык Русский язык Русский язык Русский язык

Температура хранения: -40°C ~70°C Оборудование должно храниться в помещении в заводской упаковке. Транспортировка оборудования должна производиться в заводской упаковке в крытых транспортных средствах любым видом транспорта.

Во избежание нанесения вреда окружающей среде необходимо отделять устройство от обычных отходов и утилизировать его наиболее безопасным способом — например, сдавать в специальные пункты утилизации. Изучите информацию о процедуре

передачи оборудования на утилизацию в вашем регионе.

### Информация о мерах, которые следует предпринять при обнаружении неисправности технического средства

В случае обнаружения неисправности устройства необходимо обратиться к Продавцу, у которого был приобретен Товар. Товар должен быть возвращен Продавцу в полной комплектации и в оригинальной упаковке.

При необходимости ремонта товара по гарантии вы можете обратиться в авторизованные сервисные центры компании MERCUSYS.

# Подключение устройства

- Проводное подключение: Отключите Wi-Fi на вашем компьютере и подключите компьютер к любому порту Подключите ваш компьютер к роутеру (по проводному или беспроводному подключению). 1 LAN роутера с помощью кабеля Ethernet.
- Беспроводное подключение: Подключите компьютер к роутеру по беспроводному соединению. Имя сети (SSID) указано на нижней панели роутера.
- 2 Настройте роутер с помощью браузера.
- **а.** Введите в адресной строке вашего браузера **b.** http://mwlogin.net. Создайте пароль для последующего входа в систему.

# **MERCUSYS®**

Русский язык

# Часто задаваемые вопросы (FAQ)

Если в настройках параметров вашего компьютера указан статический IP-адрес, измените настройку на "Получить IP-адрес автоматически".

## Что делать, если окно входа в устройство не появляется? B1.

### **c.** Придумайте и введите Имя сети (SSID) и Пароль **d.** беспроводной сети. Обязательно введите пароль для безопасности сети.

# B2. Что делать если у меня пропал доступ в Интернет?

- Проверьте, есть ли доступ к интернету, подключив компьютер непосредственно к сети интернет-провайдера с помощью кабеля Ethernet. Если доступа к интернету нет, свяжитесь с вашим интернет-провайдером.
- Перезагрузите роутер и повторите попытку.
- Откройте веб-браузер, введите http://mwlogin.net и выполните Быструю настройку ещё раз.
- Если у вас кабельный модем, сначала перезагрузите его. Если проблема не решена, войдите в веб-утилиту настройки роутера для клонирования MAC-адреса.

# B3. Как восстановить заводские настройки роутера?

# B4. Что делать, если я забыл пароль управления?

- При включенном роутер нажмите и удерживайте кнопку Reset до тех пор, пока не будет очевидных изменений в индикации, затем отпустите кнопку.
- Войдите в веб-утилиту настройки роутера для восстановления заводских настроек.

# B5. Что делать, если я забыл пароль беспроводной сети?

Выполните пункт FAQ > В3 для восстановления заводских настроек, затем создайте пароль для последующего входа в систему.

- По умолчанию пароль для беспроводной сети не установлен.
- Если вы указали пароль для беспроводной сети, зайдите на страницу веб-управления, чтобы узнать или сбросить ваш пароль.

# Настройте роутер

Примечание: Если окно входа не появляется, смотрите раздел Часто задаваемые вопросы > В1.

- 1 Отключите модем, выньте резервный аккумулятор, если он используется.
- 2 Подключите модем к порту Internet (или WAN) роутера с помощью кабеля Ethernet.
- 3 Включите роутер и подождите, пока он загрузится.
- 4 Включите модем.

Если вы используете подключение напрямую через кабель Ethernet и не используете DSL/кабельный/спутниковый модем, то подключите кабель Ethernet сразу к порту Internet/WAN роутера и пропустите шаги 1,2,4 для завершения подключения. \* Изображения могут отличаться от фактического вида устройств.

> Выберите Тип подключения и введите необходимые данные. Если вы не знаете, какой тип подключения выбрать, свяжитесь с вашим интернет-провайдером.

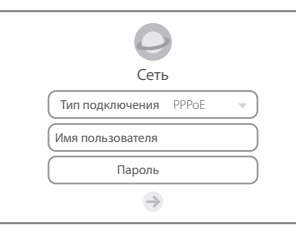

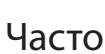

- 
- 
- 
- 
- 

- 
- 

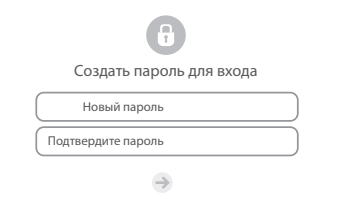

Примечание: Если вы изменили имя и пароль беспроводной сети в ходе настройки, используйте новое имя и пароль для подключения к

беспроводной сети.

Нажмите для завершения настройки. Теперь ваши проводные и беспроводные устройства могут

подключаться к интернету!

 Нажмите чтобы завершить

 $\leftrightarrow$   $\rightarrow$ 

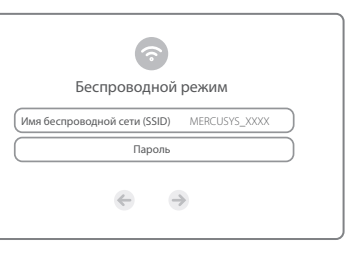

Примечание: Если вы хотите получить больше информации о роутере, посетите сайт *http://www.mercusys.ru*.

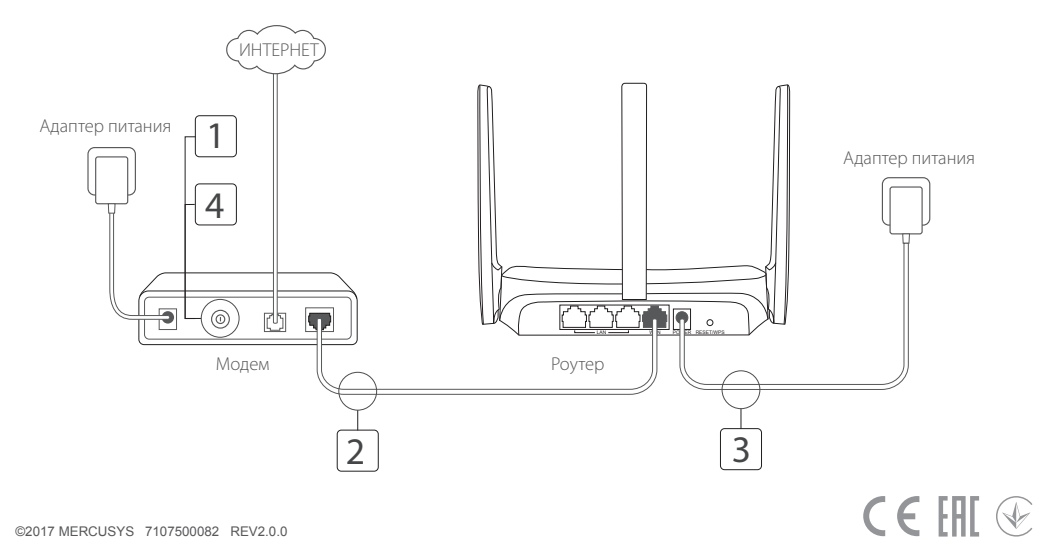

# Підключення обладнання

### Українська мова

# FAQ (Найбільш розповсюдженні питання)

Якщо на комп'ютері встановлена статична IP-адреса змініть налаштування, щоб отримати IP-адресу

## Що робити, якщо не з'являється вікно авторизації? Q1.

- 
- автоматично.
- Перевірте правильність введеної у web-браузері адреси http://mwlogin.net.
- Використайте інший web-браузер та спробуйте знову.
- 
- Відключіть та повторно підключіть мережевий адаптер.

Перезавантажте ваш маршрутизатор та спробуйте знову.

Q2.Що робити, якщо в мене відсутній доступ до Інтернету?

- Перевірте чи працює Інтернет при безпосередньому підключені комп'ютера до модема через кабель Ethernet. Якщо ні зверніться до вашого Інтернет-провайдера.
- Відкрийте web-браузер, введіть http://mwlogin.net та повторно запустіть Швидке Налаштування.
- Перезавантажте ваш маршрутизатор та спробуйте знову.
- Для користувачів кабельного модему, спершу перезавантажте модем. Якщо проблема залишилась не вирішеною увійдіть на сторінку web-керування маршрутизатора для клонування MAC-адреси.

Примітка: Якщо сторінка авторизації не з'являється, зверніться до  $FAO > O1$ 

- 1 Вимкніть молем та витягніть резервний акумулятор, якщо він є.
- 2 Під'єднайте модем до порту Internet (або WAN) на вашому маршрутизаторі за допомогою кабелю Ethernet.
- 3 Увімкніть маршрутизатор та зачекайте поки він завантажиться.
- 4 Увімкніть модем.

Техніка безпеки

Не допускайте перебування пристрою біля води, вогню, вологого середовища чи середовища з високими температурами. Не намагайтеся самостійно розбирати, ремонтувати або модифікувати пристрій. Не використовуйте пошкоджені зарядні пристрої або USB кабелі для зарядки пристрою. Не використовуйте будь-які зарядні пристрої, окрім рекомендованих. Не використовуйте пристрій, там де використання бездротових пристроїв заборонено. Будь ласка, уважно прочитайте та дотримуйтесь вищевказаної інформації з техніки безпеки. Ми не можемо гарантувати, що неналежне чи неправильне використання пристрою не спричинить нещасних випадків можно удалить чи отримання будь-яких пошкоджень. Будь ласка, використовуйте пристрій обережно можно удалить та на власний розсуд приймаючи ризики.

## CE DoC

Цим MERCUSYS заявляє, що даний пристрій відповідає основним та іншим відповідним вимогам директив 2014/53/EU, 2009/125/EC та 2011/65/EU. Оригінал Декларації відповідності ЄС Ви можете знайти за посиланням http://www.mercusys.com/en/ce.

### Q3. Як мені скинути налаштування маршрутизатора до його заводських налаштувань за замовчуванням?

## Q4. Що робити, якщо я забув власний пароль до служби web-керування?

## Q5. Що робити, якщо я забув власний пароль до бездротової мережі?

- Коли маршрутизатор увімкнений, натисніть та утримуйте на ньому кнопку Reset, поки не помітите зміни у роботі світлодіодних індикаторів, після цього відпустіть кнопку.
- Увійдіть на сторінку служби web-керування маршрутизатора для відновлення заводських налаштувань.

Зверніться до FAQ > Q3, щоб скинути маршрутизатор до заводських налаштувань і після цього створіть новий пароль для подальшої авторизації.

- За замовчуванням для бездротової мережі пароль не встановлено.
- Якщо ви встановили пароль для вашої бездротової мережі для відновлення чи скидання паролю, увійдіть на сторінку web-керування маршрутизатора.

### Українська мова Українська мова Українська мова

- Під'єднайте ваш комп'ютер до маршрутизатора (через дротове чи бездротове з'єднання). 1
- **Дротове з'єднання:** Вимкніть Wi-Fi на вашому комп'ютері та під'єднайте комп'ютер до порту маршрутизатора LAN за допомогою кабелю Ethernet.
- Бездротове з'єднання: Під'єднайте ваш комп'ютер до маршрутизатора через бездротову мережу. SSID (lм'я Мережі) знаходиться на наліпці на маршрутизаторі.
- 2 Налаштуйте маршрутизатор через web-браузер.
- **a.** Введіть http://mwlogin.net у адресному рядку **b.** web-браузера. Створіть пароль облікового запису для подальшої авторизації в ньому.

# Налаштування Маршрутизатора

Оберіть ваш тип підключення та введіть відповідні параметри. Якщо ви не впевнені, який у вас тип підключення, зверніться до вашого Інтернетпровайдера, щоб це з'ясувати.

Примітка: Якщо ви змінили ідентифікатор SSID та пароль для бездротового зв'язку під час налаштування, використовуйте новий SSID та пароль для підключення до бездротової мережі.  $d$ . Натисніть  $\bigcirc$ . шоб завершити налаштування. Тепер ваші дротові та бездротові пристрої можуть підключатися до Інтернету!

Створіть ім'я мережі та пароль. Ми рекомендуємо c. d. встановити пароль для забезпечення захисту вашої

мережі.

Якщо Ваше Інтернет з'єднання здійснюється через Ethernet кабель, а не DSL/Кабельний/ Супутниковий модем, підключіть Ethernet кабель напряму до порту Internet маршрутизатора, пропустіть Крок 1,2,4 для завершення апаратного підключення. \* Зображення можуть відрізнятися від фактичної продукції.

Примітка: Щоб дізнатись більше про маршрутизатор, будь ласка, відвідайте наш web-сайт *http://www.mercusys.com*.

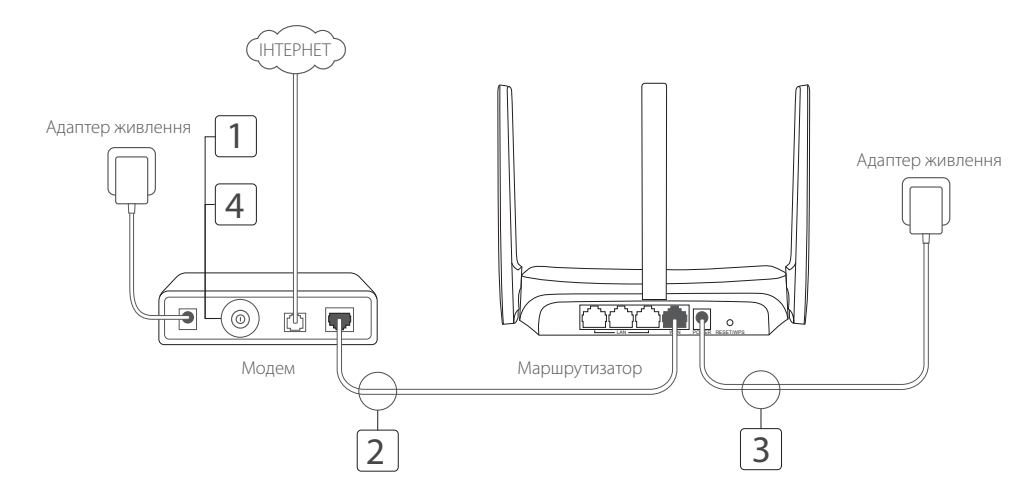

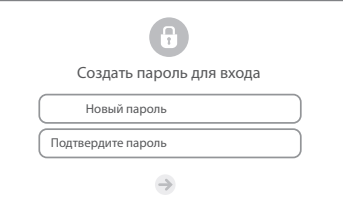

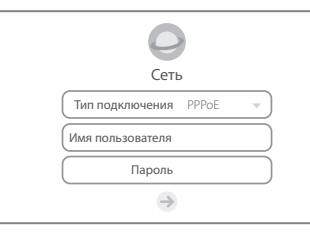

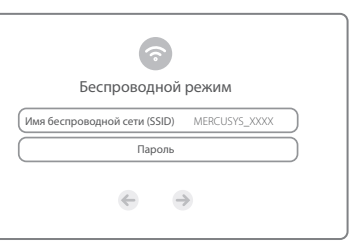

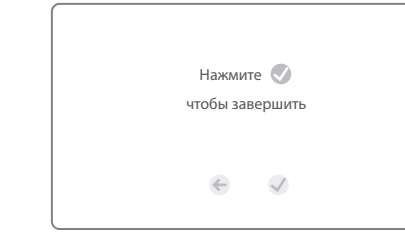